# Instrukcja obsługi

WAŻNE! PRZECZYTAĆ UWAŻNIE PRZED UŻYCIEM� ZACHOWAĆ PRZEZ CAŁY OKRES UŻYTKOWANIA PRODUKTU.

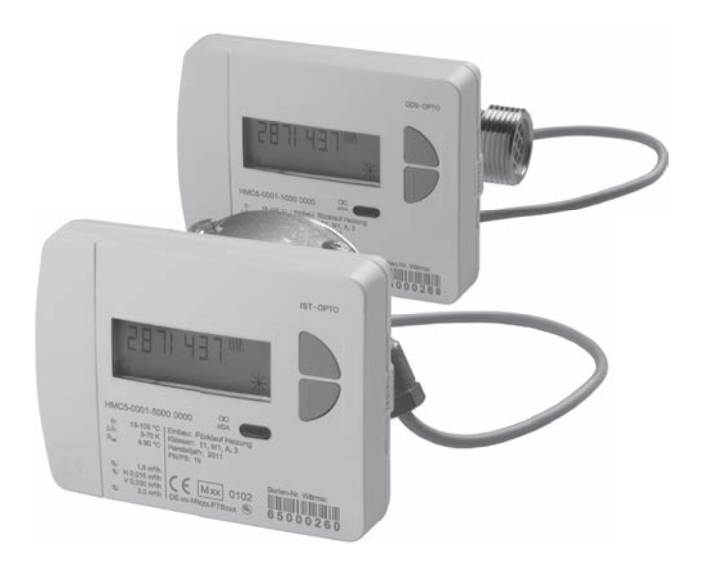

# Licznik ciepła

# Spis treści

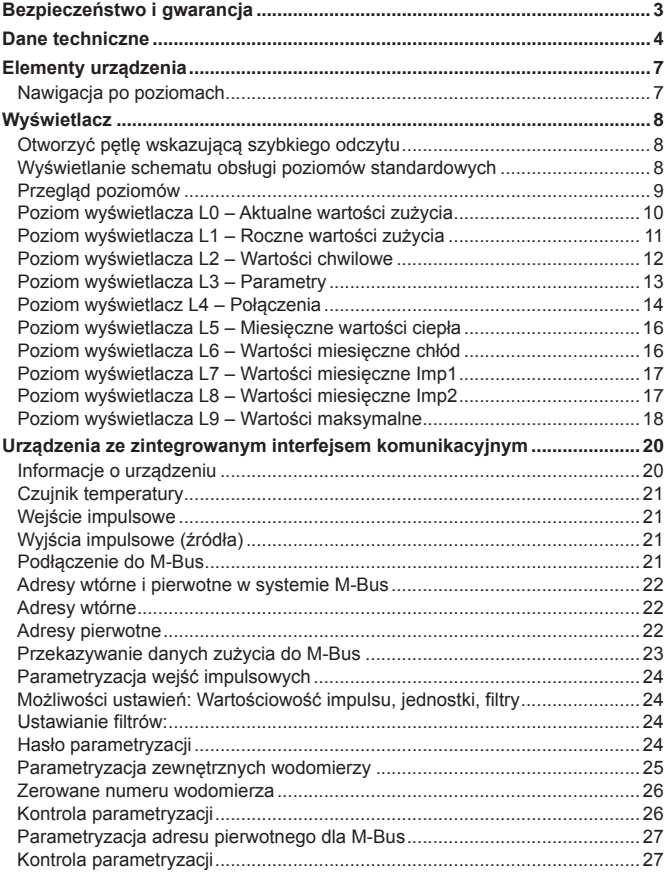

#### **Ważna wskazówka**

Niniejszy produkt należy instalować w fachowy sposób i zgodnie z zadanymi wytycznymi dotyczącymi montażu. Z tego względu montażu produktu może dokonywać wyłącznie wykształcony i wyszkolony personel specjalistyczny!

# **Użycie zgodnie z przeznaczeniem**

Liczniki ciepła służą do centralnego rejestrowania zużycia energii grzewczej lub chłodzącej� W zależności od wykonania są one przeznaczone do pomiaru wody grzewczej lub wody grzewczej z dodatkiem glikolu� Liczniki ciepła są przeznaczone wyłacznie do tego celu.

Użytkowanie w sposób inny niż opisany powyżej jest równoznaczne z modyfikacją urządzenia i uważane za niezgodne z przeznaczeniem, wymaga więc uprzedniego, pisemnego zapytania i specialnej zgody.

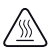

Zamontowany licznik jest elementem znajdującym się pod ciśnieniem. Istnieje ryzyko poparzenia gorącą wodą.

# **Rękojmia i gwarancja**

Roszczenia z tytułu rękojmi i gwarancji możliwe są tylko wtedy, gdy części użyte były zgodnie z przeznaczeniem oraz gdy zachowane zostały parametry techniczne i obowiązujące zasady techniczne�

# **Urządzenia pomiarowe podłączone do wejścia impulsowego**

Producent nie odpowiada za wiarygodność przekazywanych danych. W razie watpliwości obowiązuje wartość pomiarowa przyrządu pomiarowego.

# **Wskazówki bezpieczeństwa**

Licznik do wody grzejnej z glikolem może być obsługiwany tylko na urządzeniu z podanym dodatkiem glikolu.

# **Wskazówki bezpieczeństwa dotyczące baterii litowych**

Licznik ciepła jest wyposażony w baterię litową� Ten typ baterii zalicza się do towarów niebezpiecznych.

PRZESTRZEGAĆ OBOWIĄZUJĄCYCH PRZEPISÓW TRANSPORTOWYCH! Świadectwa kontroli zamontowanych baterii dostepne są na żądanie.

# **Postępowanie z bateriami litowymi:**

- przechowywać w miejscu zabezpieczonym przed wilgocią
- nie ogrzewać do temperatury powyżej 100°C i nie wrzucać do ognia
- nie doprowadzać do zwarcia
- nie otwierać i nie uszkadzać
- nie ładować
- przechowywać poza zasięgiem dzieci

#### **Normy i standardy**

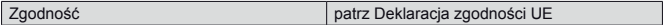

#### **Rodzaj ochrony**

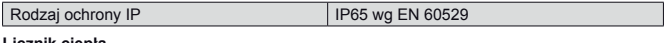

#### **Licznik ciepła**

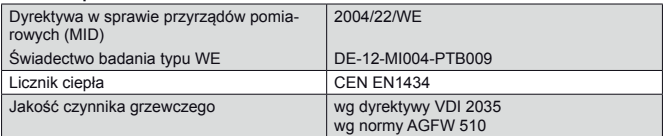

#### **Parametry**

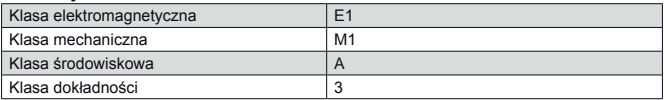

# **Przelicznik wskazujący**

#### **Zakres temperatury**

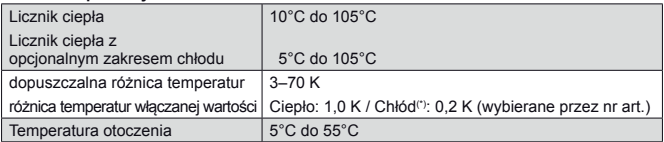

#### **Zapotrzebowanie w energię**

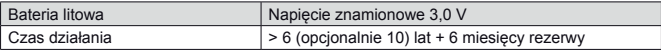

#### **Poziomy wyświetlacza**

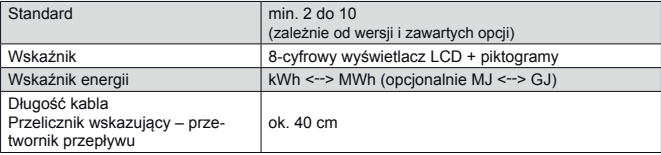

(\*) Poza dyrektywą ws� przyrządów pomiarowych

# **Dane techniczne**

# **Przetwornik przepływu licznik ze złączem gwintowym**

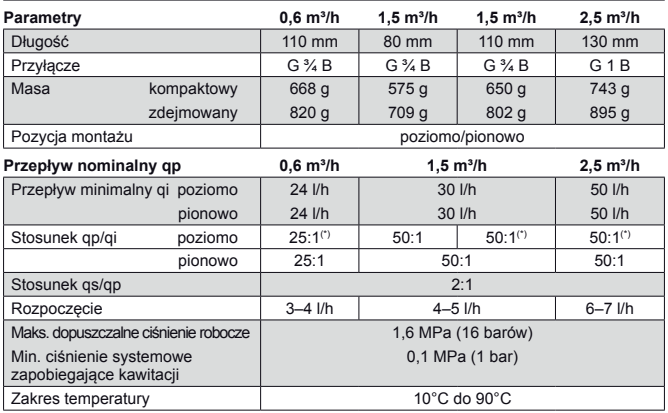

(\*) Opcjonalnie dostępne są także warianty o wyższym zakresie dynamiki

# **Przetwornik przepływu licznik kapsułowy 2"**

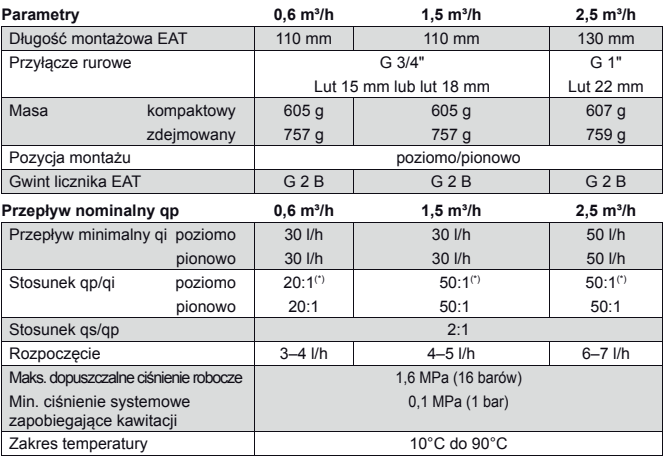

(\*) Opcjonalnie dostępne są także warianty o wyższym zakresie dynamiki

# **Czujnik temperatury**

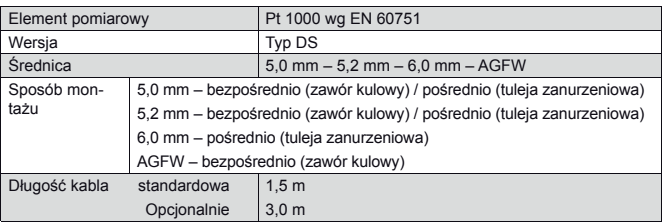

# **Elementy urządzenia**

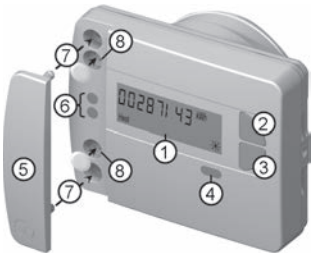

- (1) Wyświetlacz LCD Wyświetlacz LCD jest standardowo wyłączony (tryb uśpienia). Wyświetlacz można aktywować naciskając przyciski�
- (2) Przycisk < H > (poziomo)
- (3) Przycisk < V > (pionowo)
- (4) Interfejs IrDA
- (5) Osłona interfejsu
- (6) Interfejs modułu
- (7) Otwory do mocowania zewnętrznych modułów optycznych
- (8) Zabezpieczenie dla użytkownika i gniazda zewnętrznych przyłączy kablowych

# **Nawigacja po poziomach**

1. Wyświetlić petle wskazań lub schemat poziomów obsługi

Nacisnąć **krótko** przycisk < H > lub < V >, aby otworzyć pętlę wskazań szybkiego odczytu.

Przycisnąć przycisk < H > lub < V > dłużej **niż 3 sekundy**, aby wyświetlić schemat obsługi poziomów.

2� Przejście z dowolnej pozycji w danym poziomie do innego poziomu

Nacisnać przycisk <H>.

3. Przejście do następnego wskaźnika na danym poziomie

Nacisnać przycisk < V >.

# **Wskaźniki stanu**

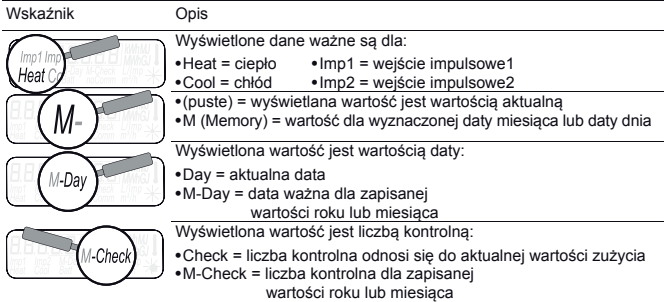

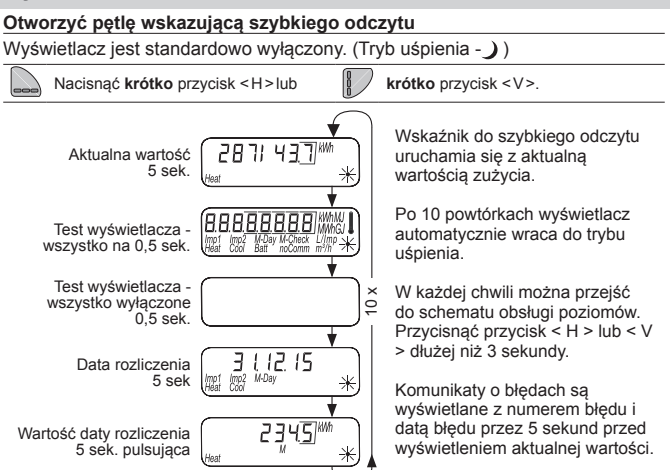

# **Wyświetlanie schematu obsługi poziomów standardowych**

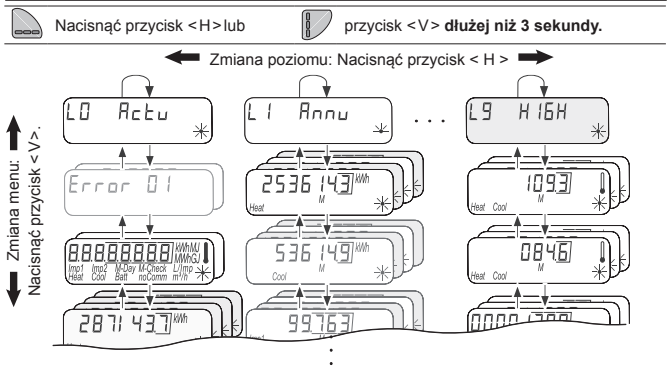

#### **Przegląd poziomów**

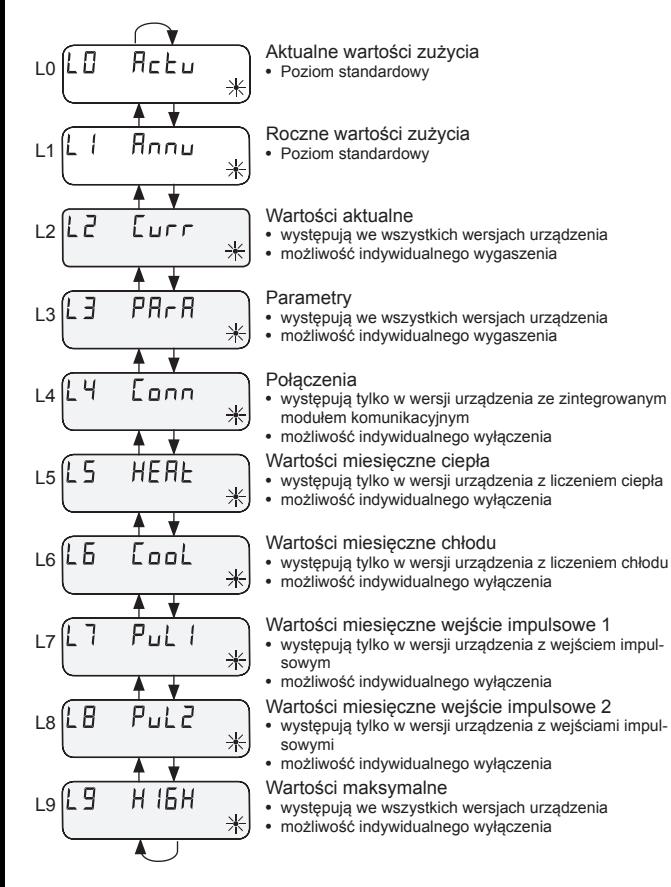

# **Wyświetlacz**

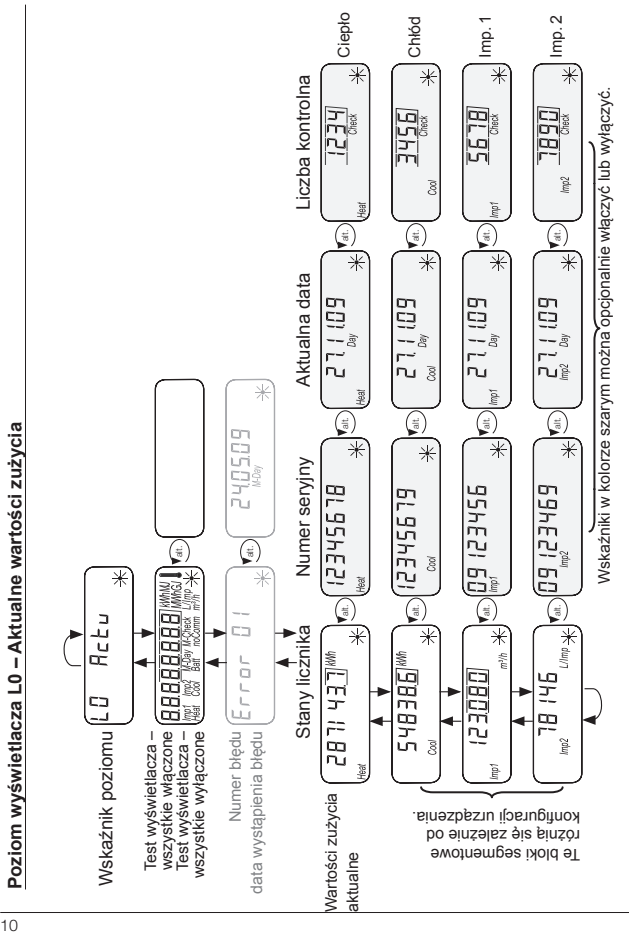

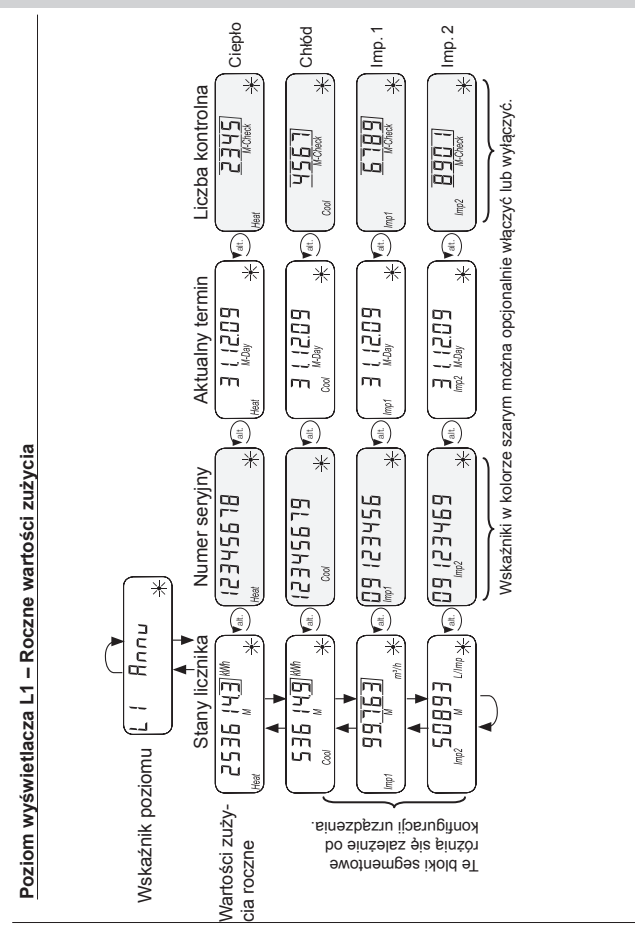

# **Poziom wyświetlacza L2 – Wartości chwilowe**

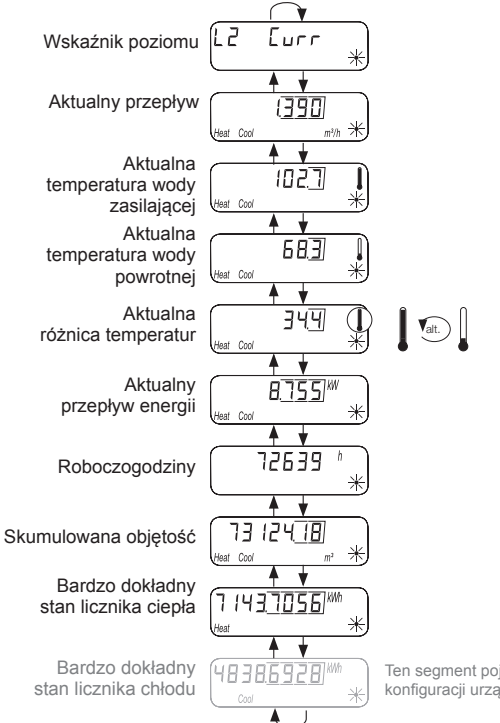

Ten segment pojawia się zależnie od konfiguracji urządzenia.

#### **Poziom wyświetlacza L3 – Parametry**

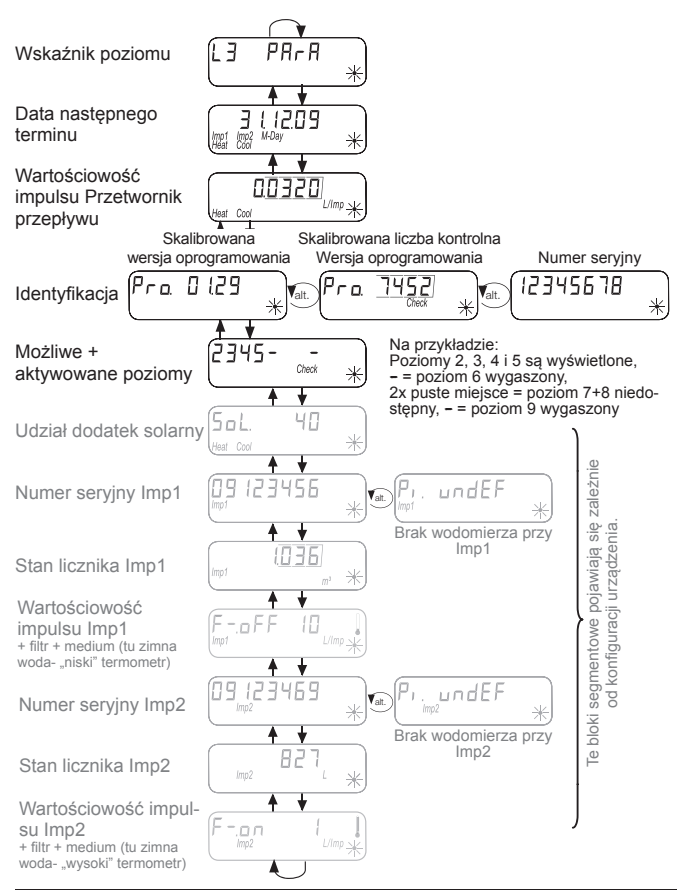

# **Poziom wyświetlacz L4 – Połączenia**

Te bloki segmentowe pojawiają się zależnie od konfiguracji urządzenia.

# Konfiguracja interfejsu radiowego

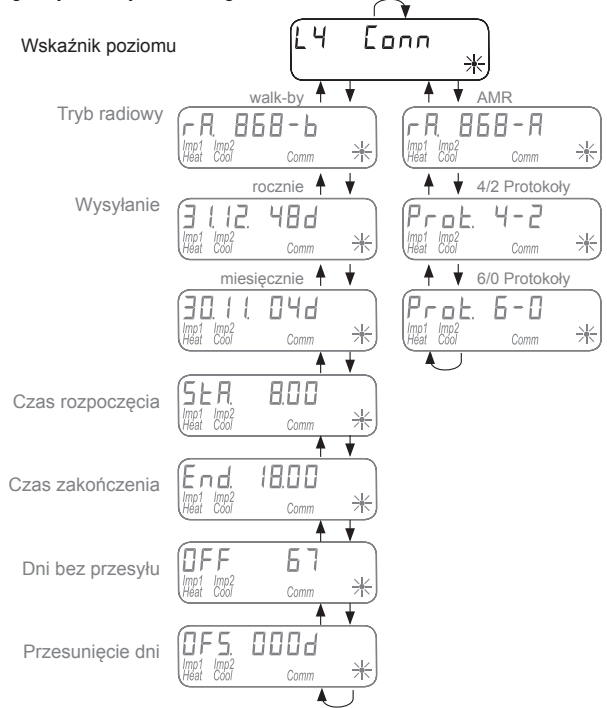

#### **Poziom wyświetlacz L4 – Połączenia**

Te bloki segmentowe pojawiają się zależnie od konfiguracji urządzenia.

# Konfiguracja interfejsu M-Bus

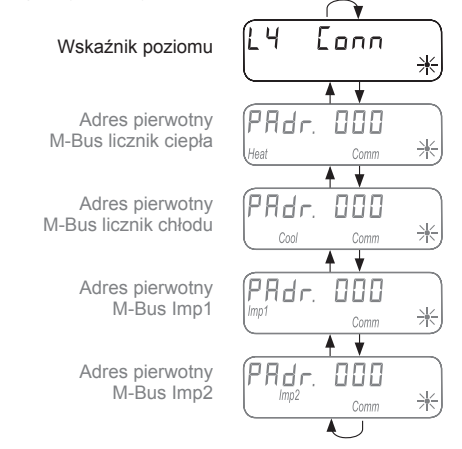

#### Konfiguracja wyjścia impulsowego

Ч Conn Wskaźnik poziomu  $11$  kWh Wyjście impulsowe Έα Licznik ciepła (WMZ)  $/$ lmp $\geq$ Comm Wyjście impulsowe 旧 kWh  $\Box$ Licznik chłodu (KMZ) $/$ lmp  $\sim$ Cool Comm

# **Wyświetlacz**

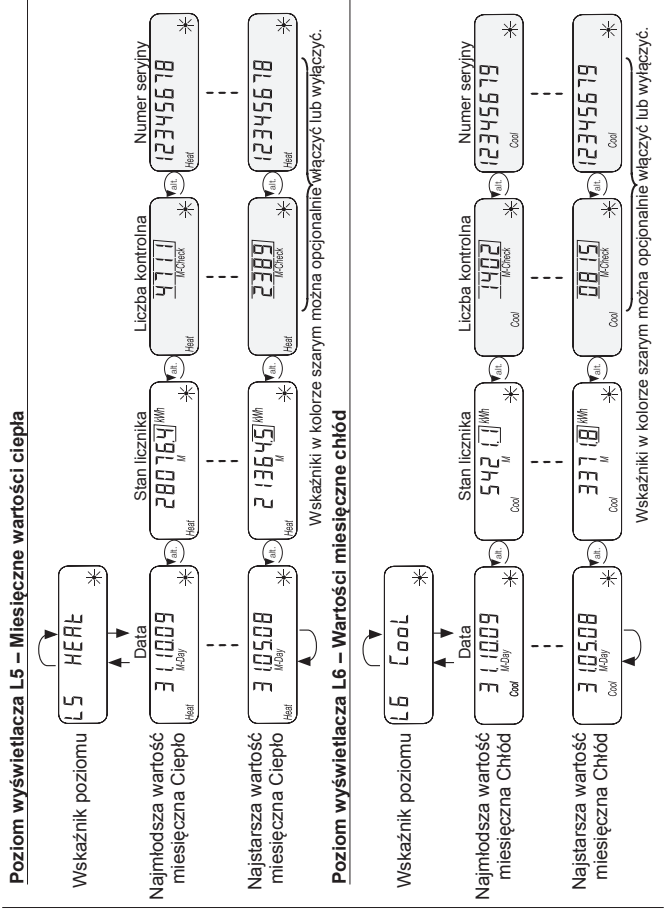

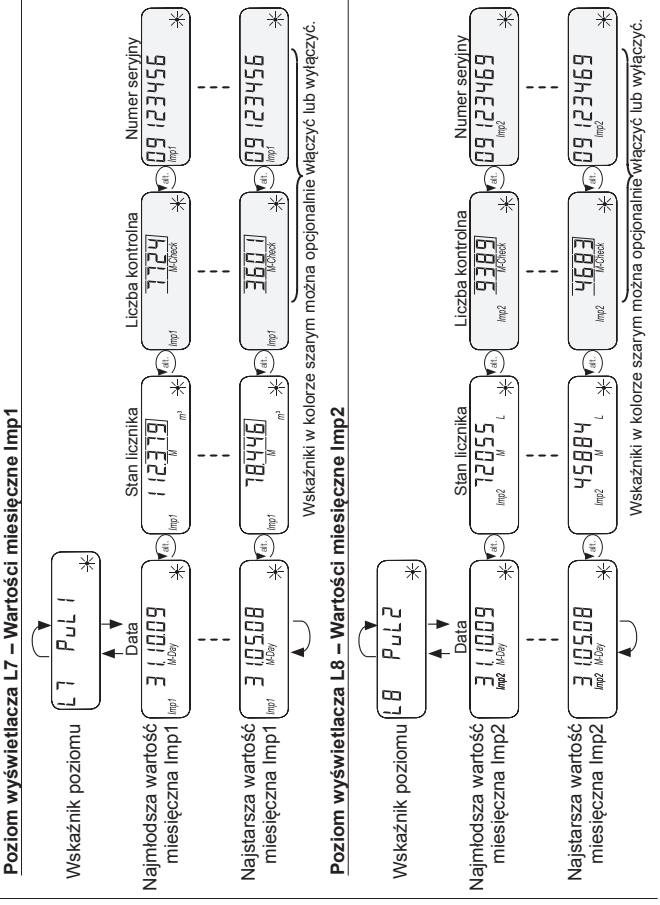

# **Wyświetlacz**

17

# **Poziom wyświetlacza L9 – Wartości maksymalne**

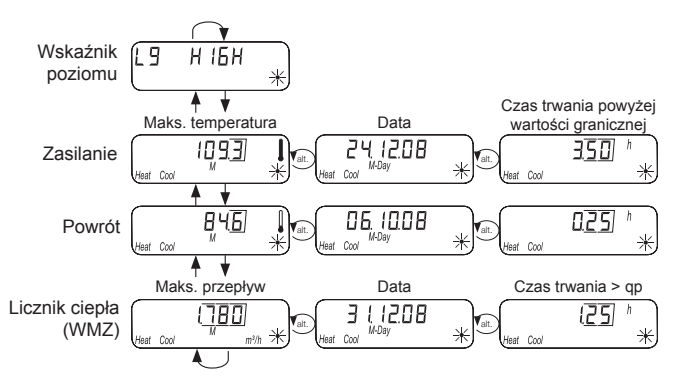

#### **Szczególne warunki eksploatacyjne**

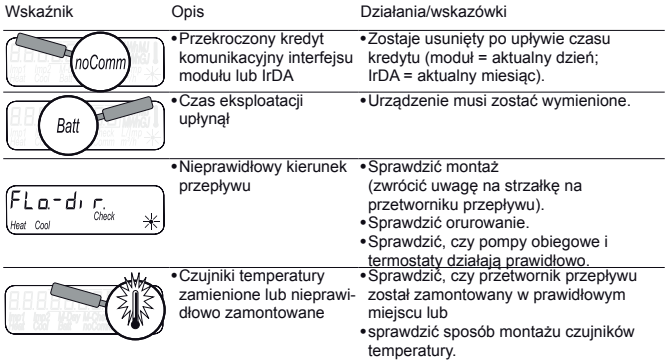

#### **Komunikaty o błędach**

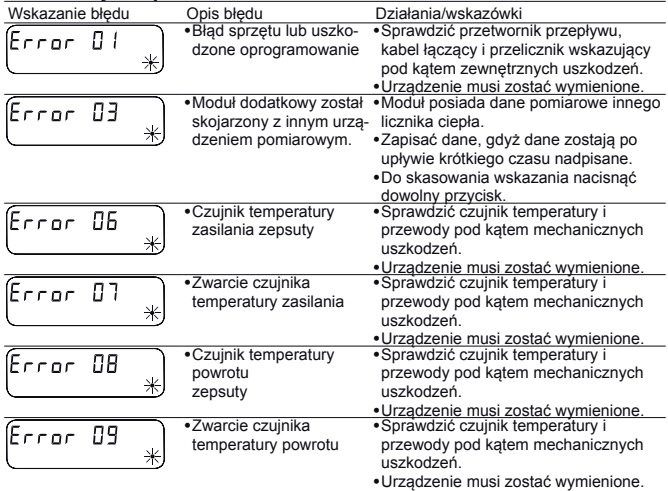

Jeżeli w urządzeniu pojawi się poważny błąd, W przypadku stwierdzenia nieprawidłowego w pętli wskazań wyświetlane są kod błędu i data wystąpienia błędu.

kierunku przepływu w pętli wskazań pojawia się komunikat "Nieprawidłowy kierunek przepływu".

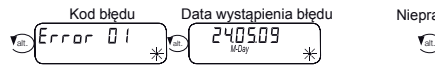

Nieprawidłowy kierunek przepływu  $a = d + \sum_{\text{check}}$ 

# **Informacje o urządzeniu**

Licznik ciepła jest wyposażony w interfejs M-Bus i dwa wejścia impulsowe� Interfejs M-Bus służy do przekazywania wartości zużycia do centrali M-Bus�

Dzięki dwóm wejściom impulsowym rejestrowane są impulsy z maksymalnie dwóch wodomierzy z wyjściem impulsowym oraz przekazywane do centrali M-Bus�

Licznik ciepła jest wyposażony w zdejmowany przelicznik wskazujący.

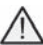

Licznik z przyłączem gwintowym w wersji kompaktowej lub licznik kapsułowy 2" nie jest dostępny. W przypadku tego licznika ciepła nie jest możliwy montaż modułów.

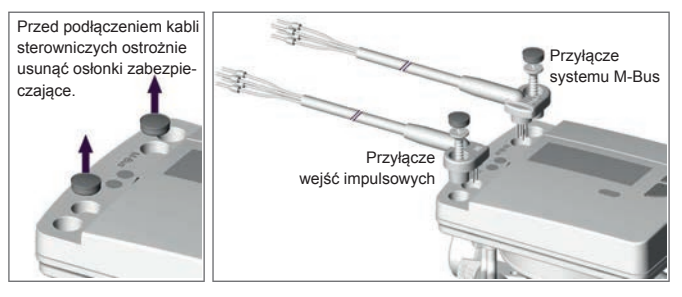

# **Kabel przyłączeniowy przyporządkowanie kolorów**

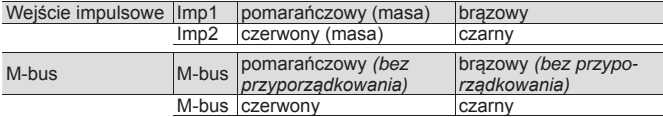

# **Czujnik temperatury**

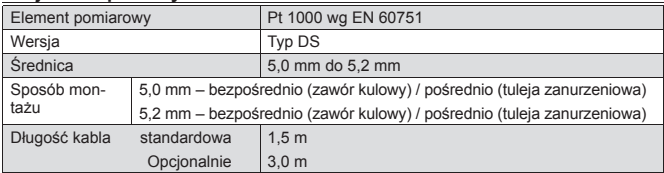

# **Wejście impulsowe**

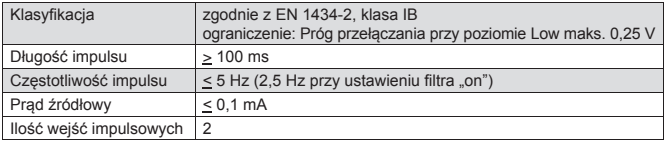

#### **Wyjścia impulsowe** (źródła)

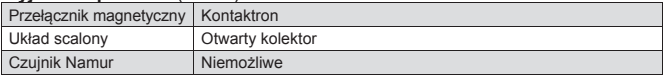

# **Podłączenie do M-Bus**

Instalacja przewodu M-Bus musi być dokonana na podstawie standardu EN 13757-2�

Należy przestrzegać przy tym następujących wskazówek:

- ❱ Użyć wysokiej jakości sprężynowych zacisków lubpołączeń ściskanych odpowiednio do przekrojów!
- **I** Unikać niepotrzebnego skanowania M-Bus.
- ❱ W miarę potrzeby uruchamiać M-Bus w ramach jednego działania!
- **I** Unikać wyłączania M-Bus.
- ❱ Przy pracach serwisowych i dodatkowych instalacjach unikać zwarć na przewodzie M-Bus.

### **Adresy wtórne i pierwotne w systemie M-Bus**

Wszystkie urządzenia logiczne (liczniki ciepła i chłodu, wodomierze ciepła/ zimna itp.) są identyfikowane w systemie M-Bus przy użyciu adresu wtórnego lub pierwotnego.

#### **Adresy wtórne**

Standardowym ustawieniem jest użycie adresowania wtórnego� Przy adresowaniu wtórnym do identyfikacji używany jest numer licznika i inne parametry urzadzenia.

Na podstawie tych parametrów tworzony jest 16-cyfrowy adres wtórny, który jest używany do identyfikacji w systemie M-Bus.

# **Przykład licznika ciepła:**

Licznik ciepła podłacza się do systemu M-Bus. Po procesie wyszukiwania w centrali M-Bus licznika ciepła jest **automatycznie** rozpoznawany, a z numeru urządzenia i innych parametrów ciepłomierza tworzony jest adres wtórny.

# **Przykład licznika ciepła przy wejściu impulsowym:**

Licznik ciepła podłącza się do Imp1� Po **manualnym wprowadzeniu** numeru urządzenia ciepłomierza i parametrów urządzenia, takich jak istniejący stan licznika lub wartościowość impulsu do celów identyfikacji w systemie M-Bus tworzony jest adres wtórny.

Numer urządzenia i parametry licznika są ustalane na poziomie L3 (parametry) na ciepłomierzu�

Częścią składową adresu wtórnego jest identyfikator producenta. Ten identyfikator, niezależnie od faktycznego producenta wodomierza, w adresie wtórnym zawsze przedstawiany jest jako "LSE".

# **Adresy pierwotne**

Alternatywnie dla każdego urządzenia logicznego można nadać 3-cyfrowy adres pierwotny, poprzez który można zidentyfikować licznik ciepła lub podłączone do wejść impulsowych wodomierze w systemie M-Bus�

Adresy pierwotne (1–250) nadaje się na ciepłomierzu na poziomie L4 (Conn).

# **Przekazywanie danych zużycia do M-Bus**

# **Przekazywanie ilości chłodu**

W przypadku urządzeń z opcjonalnym zakresem chłodu do pomiaru energii chłodzenia w systemie M-Bus wyświetlane jest drugie urządzenie pomiarowe z numerem identyfikacyjnym obliczonym na podstawie parametru FabNr, ciepłomierza + 1� Urządzeniu przyporządkowane jest medium "chłód" w zestawie danych.

Przykład: ID ciepła 00.123.456 ID chłodu 00�123�457

# **Parametry odczytu licznika ciepła/chłodu**

Niżej wymienione parametry są odczytywane z licznika ciepła i opcjonalnego zakresu chłodu oraz przesyłane do centrali M-Bus:

- ❱ Numer urządzenia (8 znaków) ❱ Data wystąpienia błędu
- ❱ Medium/wersja oprogramowania ❱ Aktualne wartości zużycia
- ❱ Godzina/data
- ❱ Status błędu (odczyt 5 lub 45 razy dziennie)
- 
- (ciepło lub chłód)
- ❱ Data rozliczenia (identyczna z licznikiem energii cieplnei)
- ❱ Wartość dla daty rozliczenia (ciepło lub chłód)

Odczyt przy użyciu Q suite 5: ❱ 15 wartości miesięcznych (ciepło lub chłód)

# **Przekazywanie wartości impulsów**

Jeśli do licznika ciepła podłączone są dodatkowo wodomierze z wyjściem impulsowym, ciepłomierz oprócz danych pomiaru ciepła i chłodu przekazuje także dane pomiaru impulsów�

# **Parametry odczytu pomiaru impulsów**

- ❱ Numer urządzenia (8 znaków)
- Medium/wersia oprogramowania
- ❱ Godzina/data
- ❱ Status błędu (odczyt 5 lub 45 razy dziennie)

- ❱ Data wystąpienia błędu
- ❱ Aktualne wartości zużycia (objętość ciepła/lub zimna woda)
- ❱ Data rozliczenia (identyczna z licznikiem energii cieplnei)
- ❱ Wartość dla daty rozliczenia (ciepła lub zimna woda)
- Odczyt przy użyciu Q suite 5: ❱ 15 wartości miesięcznych (ciepła lub zimna woda)

# **Parametryzacja wejść impulsowych**

Aby można było odczytać wodomierze z wyjściem impulsowym, muszą zostać zdefiniowane numery liczników i parametry licznika.

Możliwymi parametrami są m.in. wartościowość impulsów wejścia i jednostka, w której liczy zewnętrzny wodomierz. Ale można ustawić także wartości początkowe� W celu wprowadzenia danych należy odnieść się do aktualnych stanów liczników podłączonych wodomierzy�

# **Możliwości ustawień: Wartościowość impulsu, jednostki, filtry**

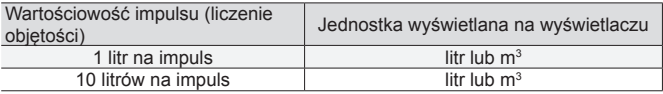

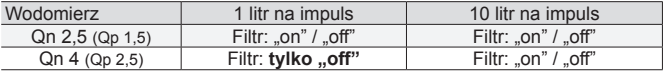

# **Ustawianie filtrów:**

Aktywowany filtr ("on") zmniejsza częstotliwość próbkowania impulsów z<br>5 Hz na 2,5 Hz. Mniejsza częstotliwość próbkowania zwiększa odporność na obce impulsy.

Ustawienia filtra znaleźć można na poziomie wyświetlacza L3 "Parametry" przy parametryzacji wejść impulsów 1 i 2.

# **Hasło parametryzacji**

Aby aktywować tryb parametryzacji, należy wprowadzić kod PIN potwierdzający uprawnienia.

Zdefiniowany standardowy kod PIN (3-cyfrowy) jest podany na etykiecie produktowej opakowania.

Jeśli PIN zostanie zaakceptowany, możliwa jest dalsza parametryzacja bez konieczności podawania kodu PIN. PIN traci ważność, gdy wybrany zostanie poziom inny niż L3 lub L4�

# **Parametryzacja zewnętrznych wodomierzy**

Standardowy schemat obsługi aktywuje się trzymając wciśnięty przycisk < V >  $\lvert$ lub < H > dłużej niż 3 sekundy. W następującym przykładzie ustawiają się parametry wejścia impulsowego 1<sup> (*lmp1*)</sup>

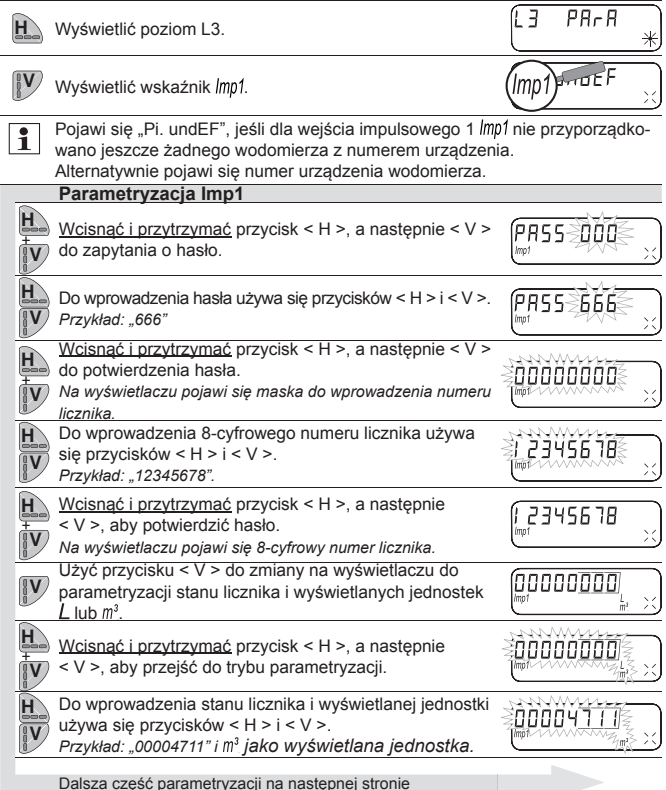

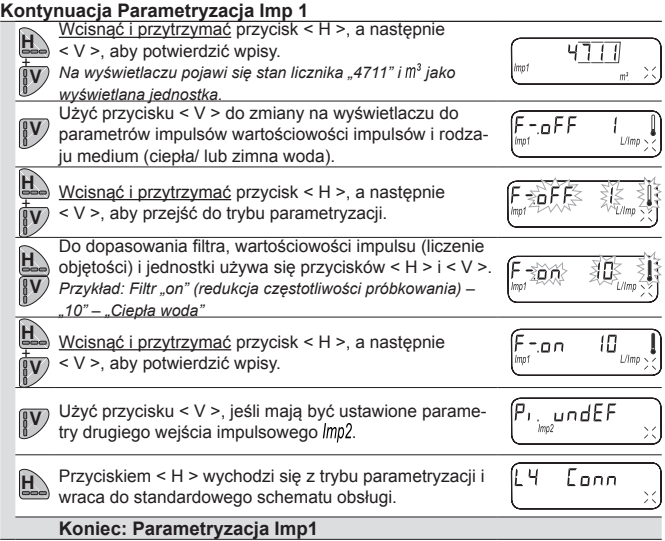

#### **Kontrola parametryzacji**

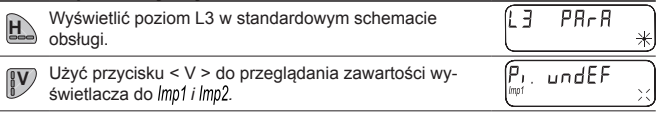

# **Zerowane numeru wodomierza**

Numer wodomierza dla *lmp1* i *lmp2* można wyzerować poprzez wprowadzenie jako numer licznika 8-cyfrowego "0". Na wyświetlaczu pojawia się ponownie "Pi. undEF" dla wolnego wejścia impulsowego.

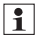

Podczas zerowania numeru wodomierza wszystkie zliczone dotychczas impulsy licznika są zerowane i trwale kasowane!

# **Parametryzacja adresu pierwotnego dla M-Bus**

Standardowy schemat obsługi aktywuje się trzymając wciśnięty przycisk < V >  $\text{lub}$  < H > dłużej niż 3 sekundy.

W następnym przykładzie ustawiane są parametry adresu pierwotnego M-Bus.

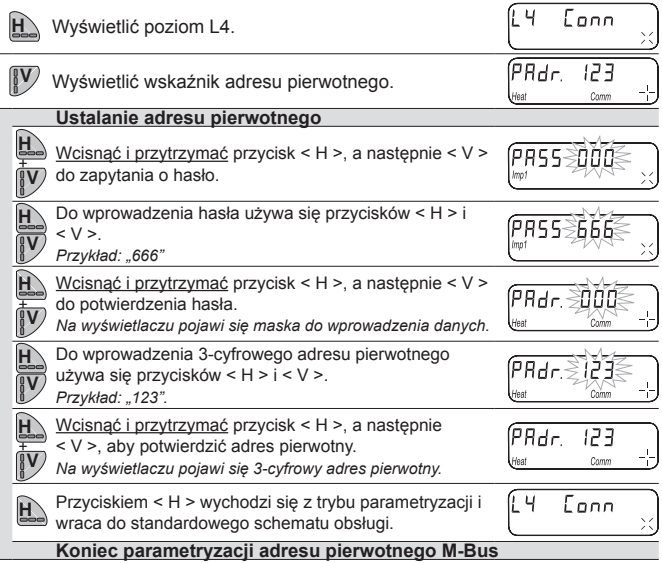

# **Kontrola parametryzacji**

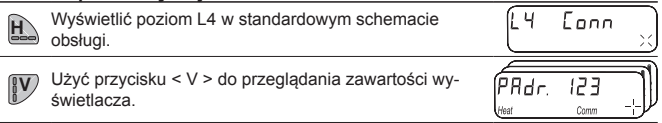